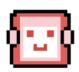

## **User Manual**

# COMP0016 2021/22 Team 20 HeartBOT

### **Using HeartBOT**

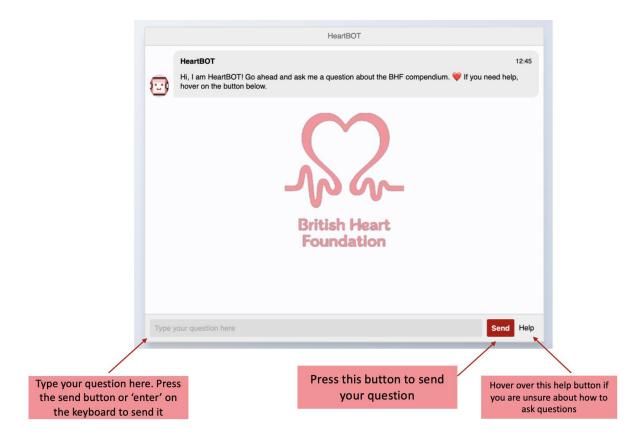

HeartBOT has an accessible and friendly chat interface and users can learn how to use it through practice. Here are some simple instructions:

- 1. HeartBOT sends you a greeting message once it is ready
- 2. There is a text bar to type questions in and they can be sent by pressing the send button or 'enter' on the keyboard
- 3. The help button will guide you if you are unsure about how to ask questions

You can ask HeartBOT FAQs or questions about the data in the BHF compendium. When asking data specific questions make sure to include the table name (where the data is) in the question.

NOTE - For the most accurate responses, please refer to the BHF compendium before creating questions. Having seen table and column names in the compendium will help the construction of queries and allow HeartBOT to provide more useful responses. For example: "how many people were there in hospitals in 2005?" will not retrieve the correct data. While "how many admissions were there in 2005?" will retrieve the correct data from the admissions table in the compendium. HeartBOT can recognize words other than just the exact table and column names in the compendium. It utilizes an advanced custom-made checker to meet the demands of different users. For example, "how many prescriptions were given in 2005?" and "how many medicines were received in 2005?" would both work and return the same response. HeartBOT is flexible and fun to interact with.

Enjoy using HeartBOT!

#### **Showcase**

HeartBOT can greets user and have basic conversations:

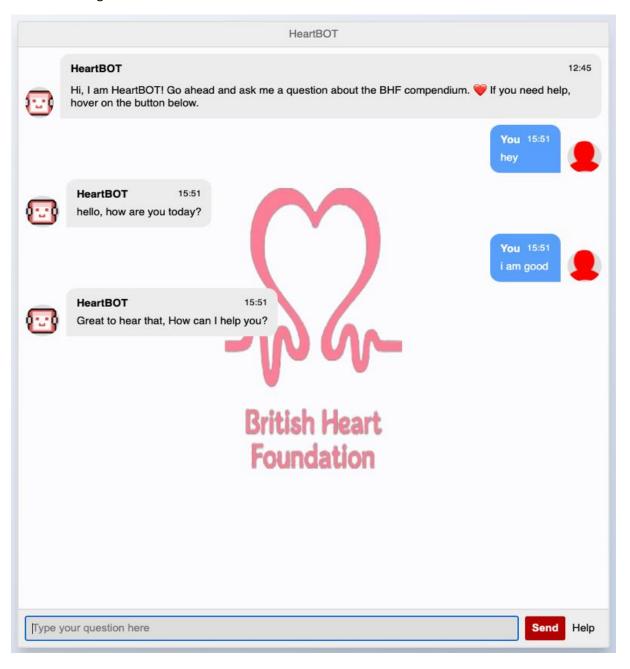

#### HeartBOT can provide answers to FAQs:

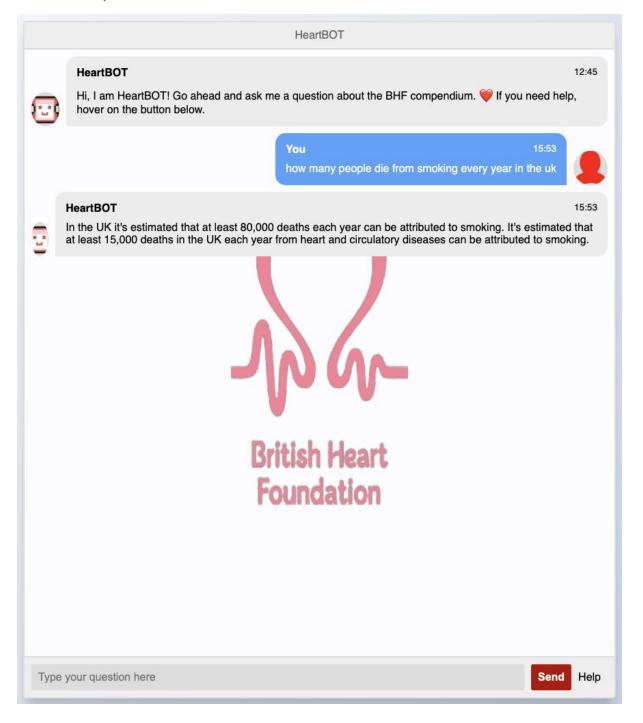

HeartBOT can retrieve data from the BHF compendium based on user queries:

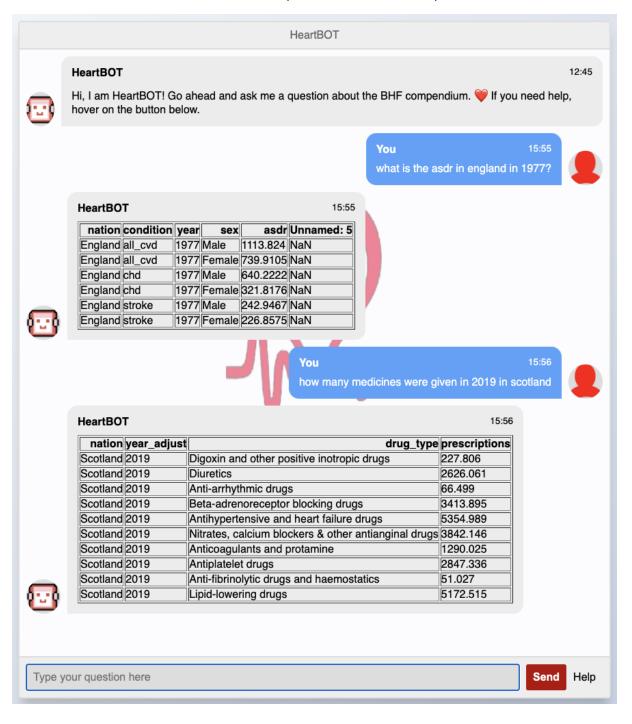